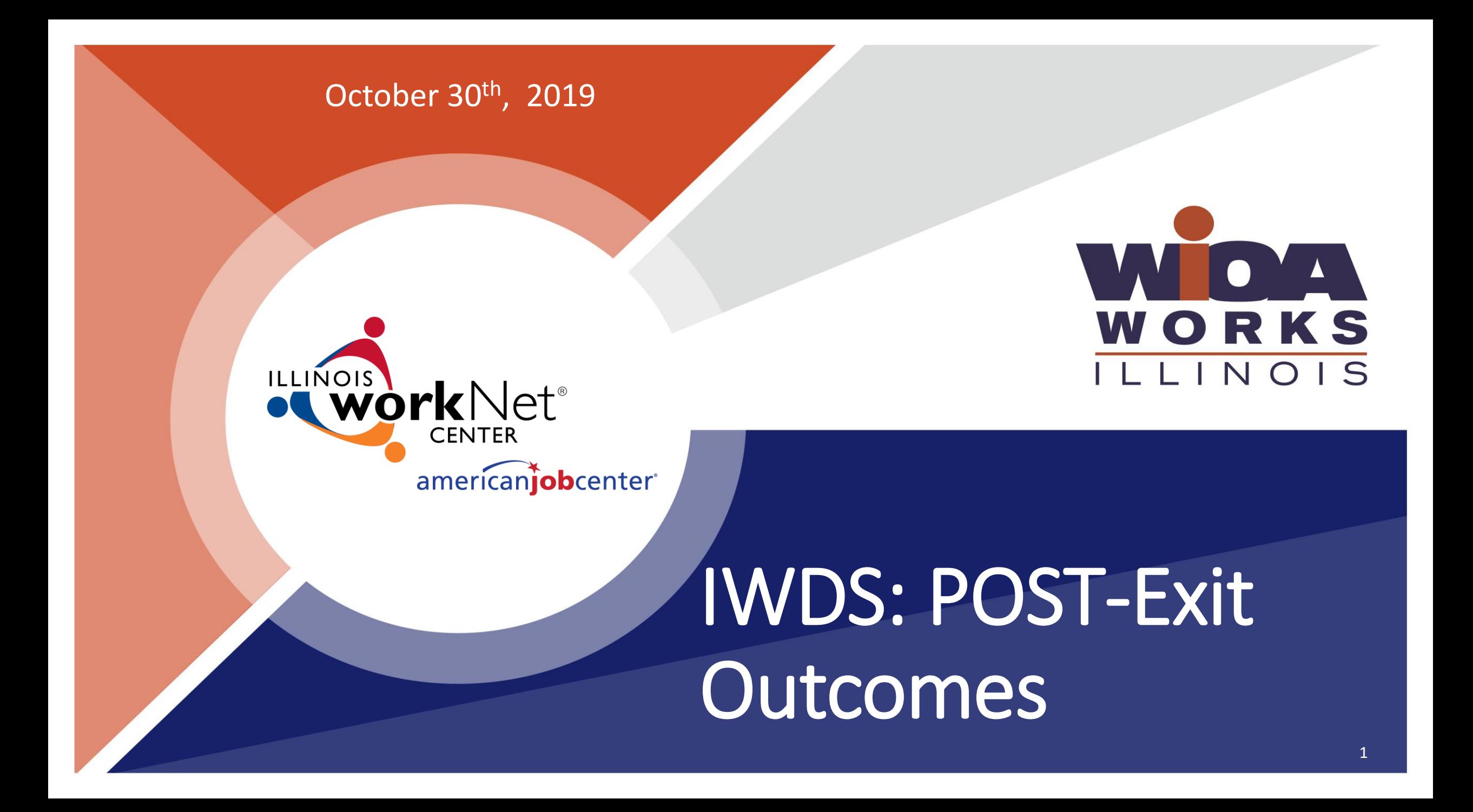

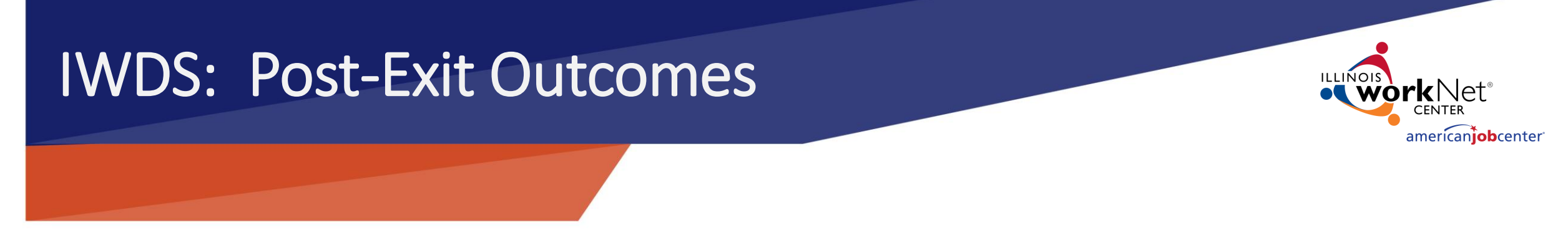

- POST Exit Follow-Up for customers who exit from the WIOA program: ❖Follow-Up is REQUIRED for all Youth.
- ❖Follow-Up is required for Adults and Dislocated Workers who exited with the reason "Entered Unsubsidized Employment".
- $\dots$ In WIOA, there are performance outcomes that are based on accomplishments like, education and training and employment and earnings that take place AFTER, or "POST Exit".
- ❖These "other" outcomes need to be manually recorded in IWDS in order to get credit for them for performance outcomes.

### IWDS: Post-Exit Outcomes

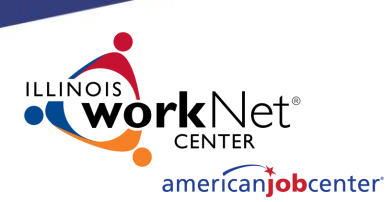

POST Exit Follow-Up for customers who exited the program:

- ❖After exit, there may be circumstances where one of the exclusionary reasons apply to a customer. Exclusionary outcomes will remove a customer from performance measures.
- ❖These outcomes are the same as the exclusionary exit reasons: Deceased, institutionalized/incarcerated, health/medical, or reserved forces called to active duty.
- ❖When we find that one of these situations applies to our customer(s) POST exit, the outcome is recorded and then we will not be "on-thehook" for that customers performance outcomes.

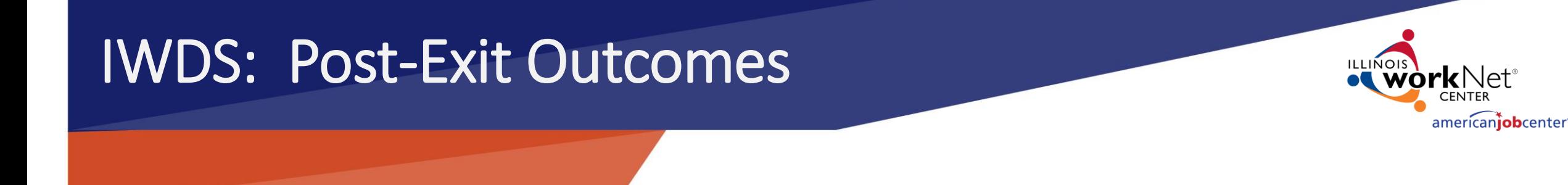

- POST Exit Follow-Up
- Presentation Objectives:
- ❖Explain how "Other-Post Exit Outcomes" may lead to positive performance outcomes for WIOA customers after they exit.
- ❖ Explain when and how "Other-Post Exit Outcomes" are entered in IWDS;

### POST Exit Follow-Up

**WE THE Development System Case Management** 

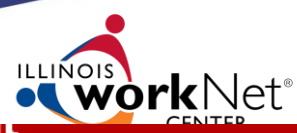

### **How will follow-up will lead to positive performance outcomes?**

Receiving information and documenting education status, employment, credentials, plans, etc. is the only way to attain positive performance outcomes and achievements when they take place after exit – POST EXIT OUTCOMES.

#### POST-Exit PERFORMANCE MEASURES:

- ➢ Credential Attainment Rate for Adults, Dislocated Worker and Youth.
- $\triangleright$  YOUTH Employment AND Education Rates 2<sup>nd</sup> and 4<sup>th</sup> Quarters POST EXIT
- $\triangleright$  Adult & Dislocated Worker- Employment Rate 2<sup>nd</sup> and 4<sup>th</sup>

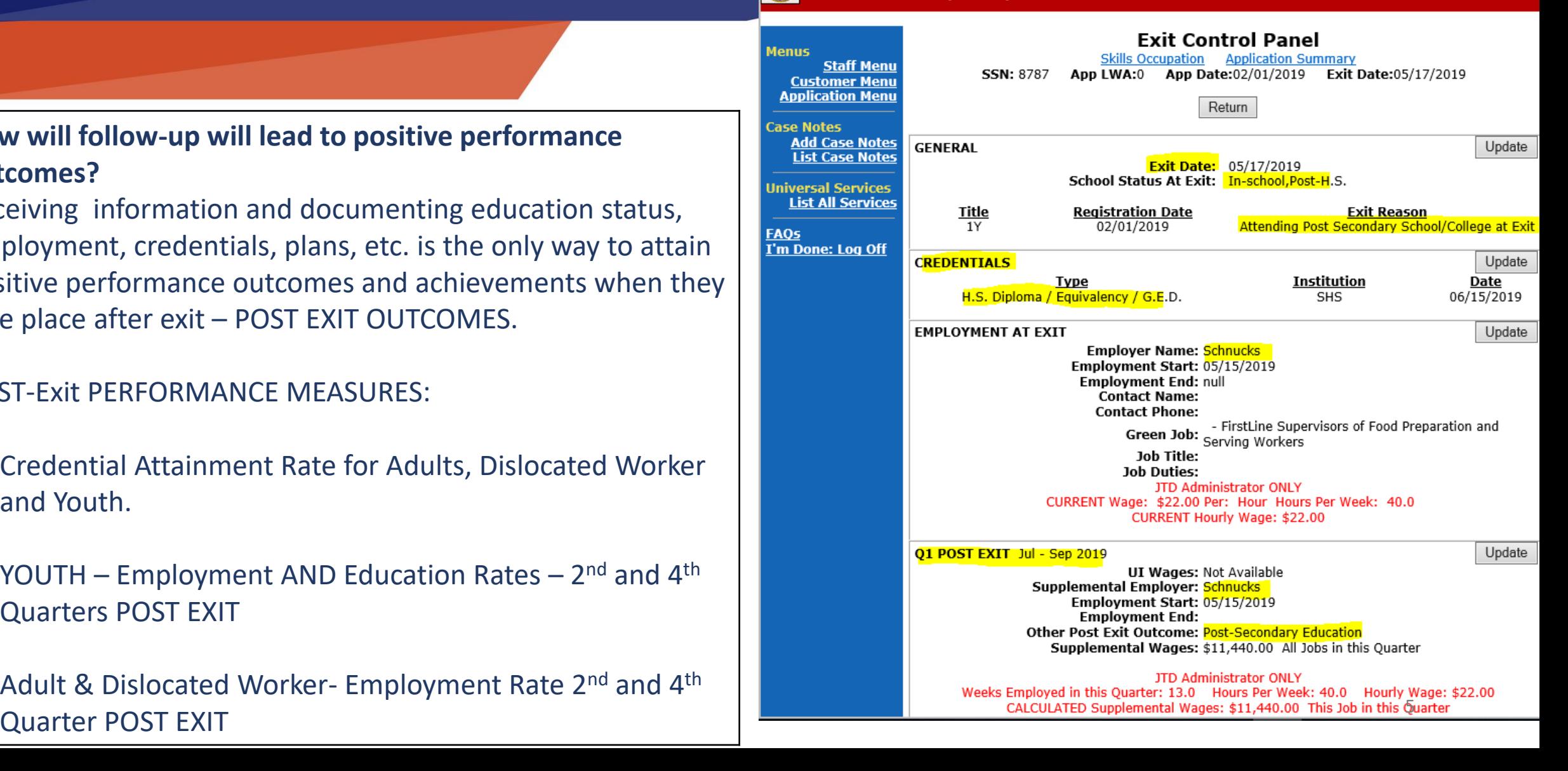

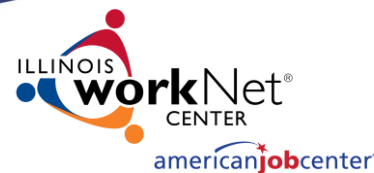

**How will follow-up after Exit lead to positive performance outcomes?** 

### **CREDENTIAL ATTAINMENT RATE:**

Percentage of exiters who earned an Industry Recognized Credential during participation in the program or within one year (365 Days) after they exit.

- ➢ A High School Diploma *alone* does NOT count as a success for the credential attainment measure.
- $\triangleright$  If a customer received only a HS Diploma, he/she needs to be in a post-secondary/advanced training OR Employment within on year after exit to count (in the numerator) as a positive in the Credential Attainment measure.

#### Development System CaSE Ma

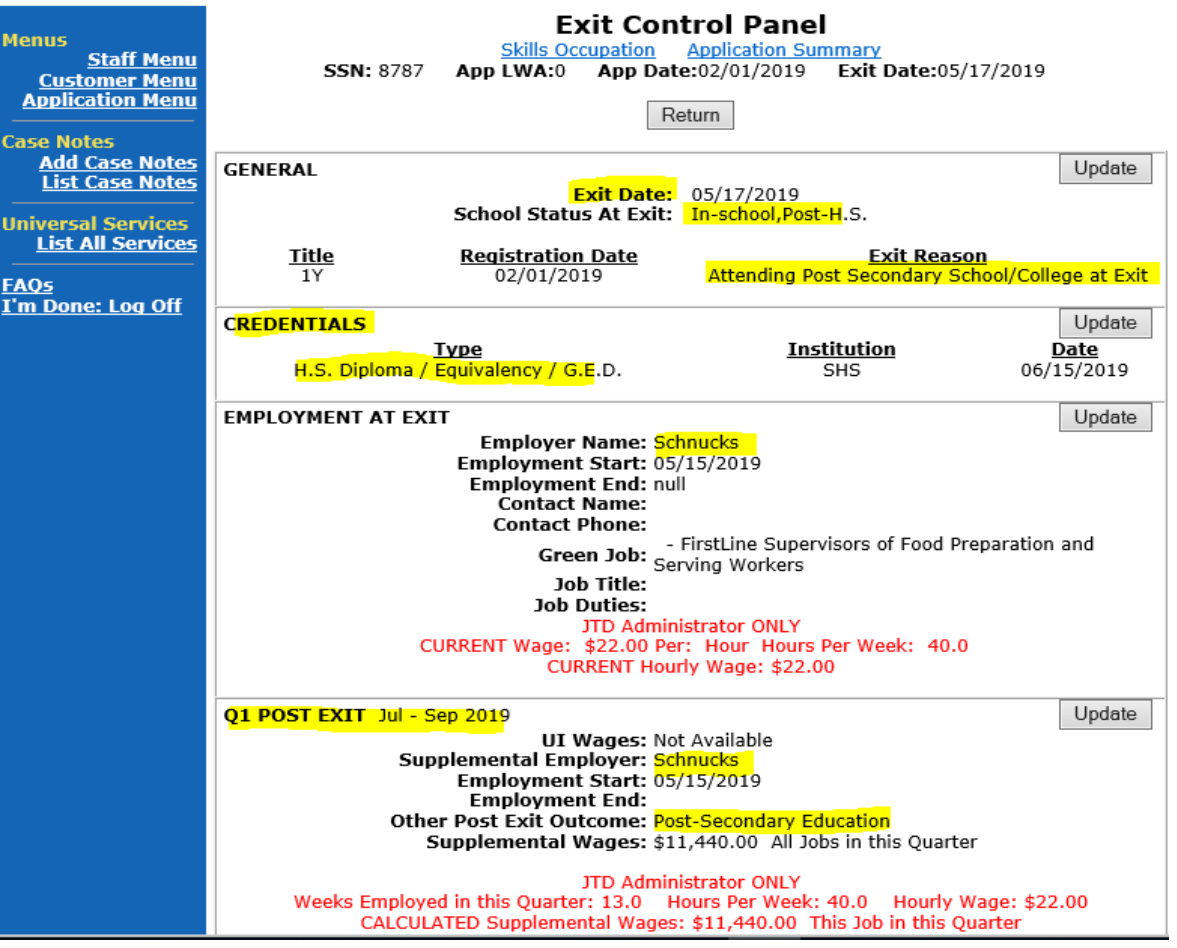

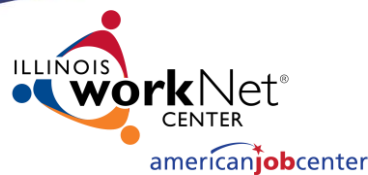

### **How will follow-up after Exit result in positive outcomes?**

### **CREDENTIAL ATTAINMENT RATE**

Example:

- $\triangleright$  This customer is exited from the program.
- Based on his/her exit reason, we know he/she was in College (Post-Secondary) and employed at time of exit.
- ➢ The only credential this customer earned *during participation* in the program was a High School Diploma which, alone, does not count as a positive for the Credential Attainment Rate measure.
- $\triangleright$  Since we document this customers employment and post-secondary education status after they exited, along with the High School Diploma, this customer will count as a positive in the Credential measure.

#### Development System CaSE M

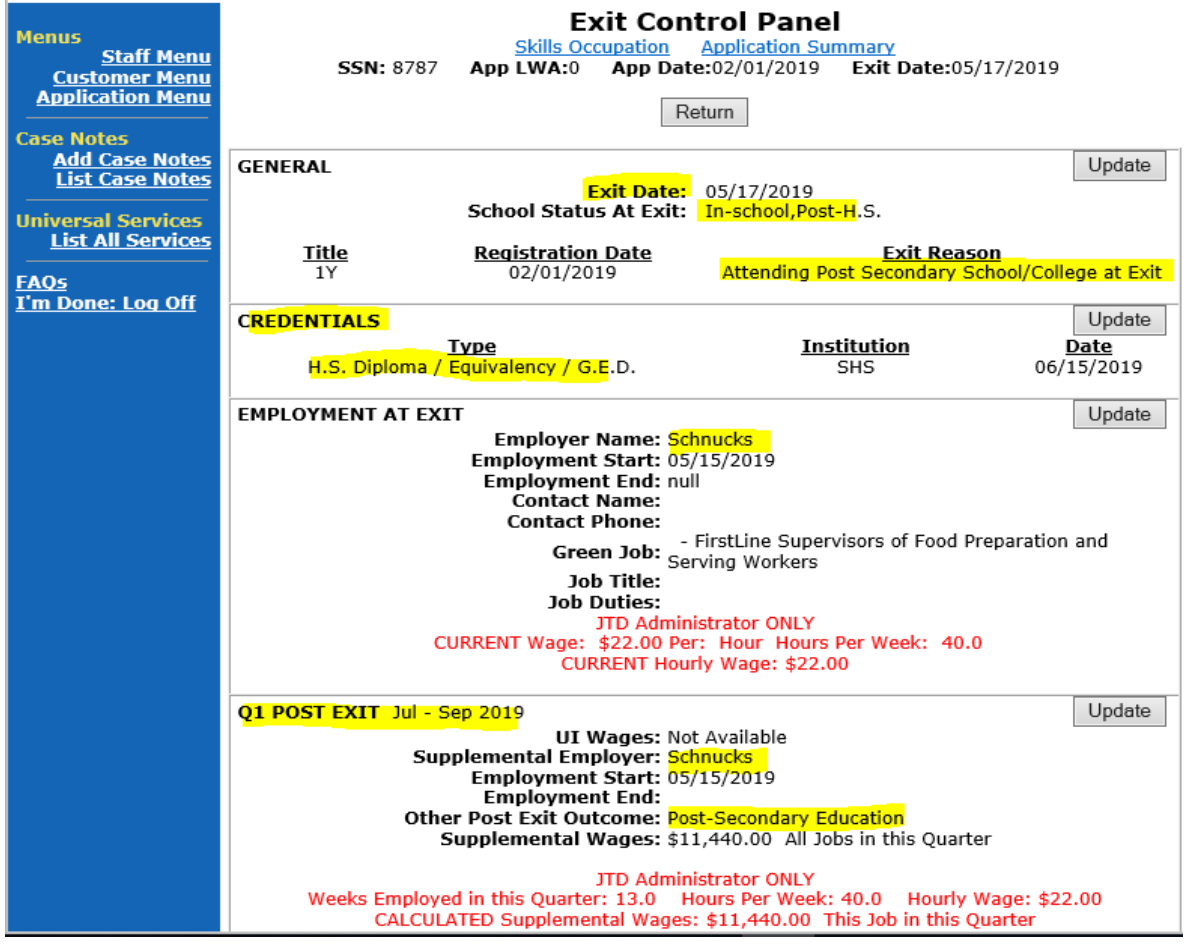

#### **How follow-up will result in positive outcomes?**

**YOUTH Employment** *or Education* **Rate in 2nd and 4th Quarters POST Exit:**

- The percentage of Youth who exit and are in employment OR education during the 2nd and/or 4<sup>th</sup>Quarter after exit.
- For Youth, two ways to be a positive! Employment AND education status count towards a successful outcome!
- In other words, if a Youth customer is not working, but in college, he will count as a positive for the Employment/Education Rate measure.
- ONLY IF this education or training is recorded in IWDS in the POST Exit quarter!

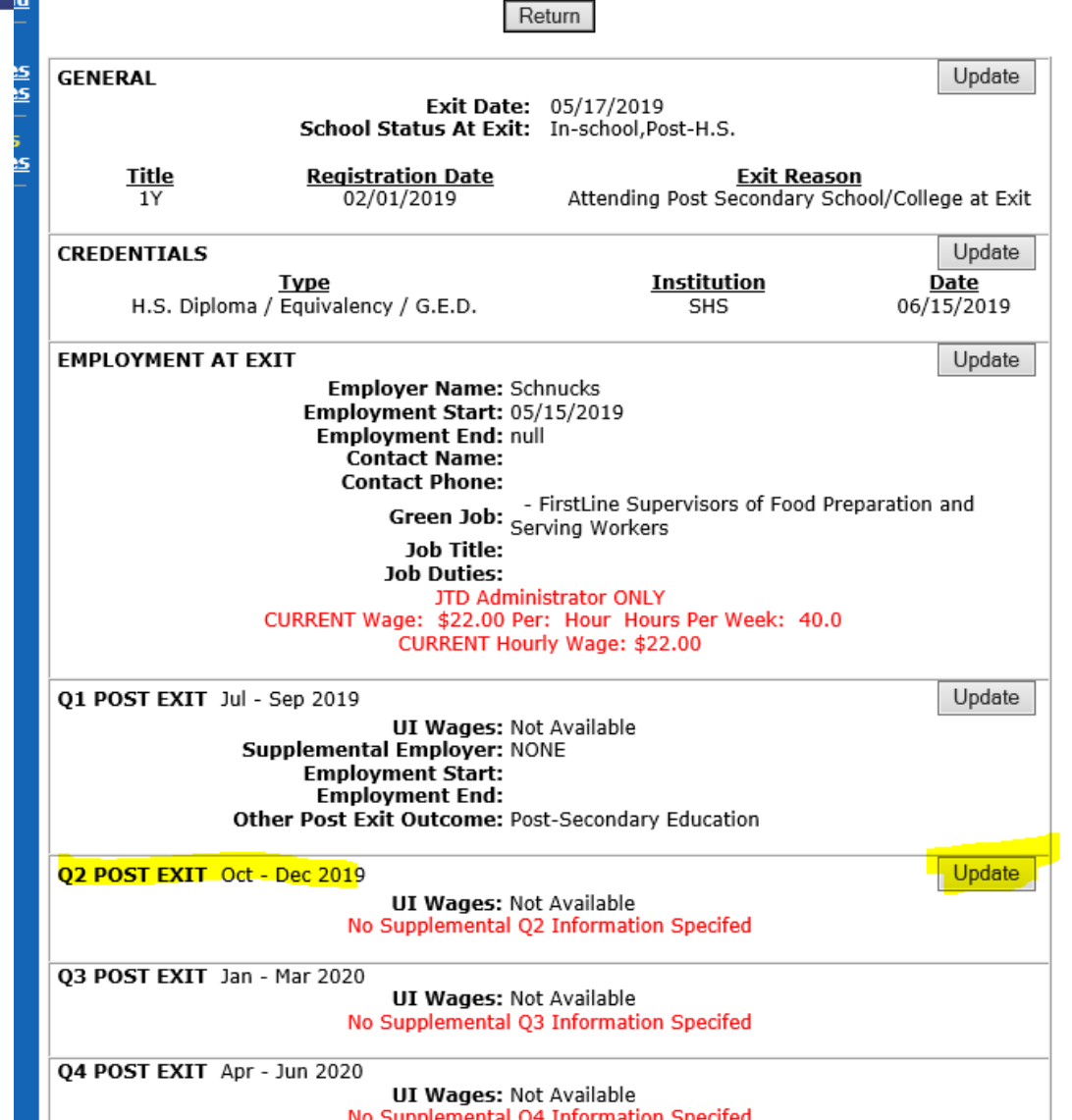

americani**ob**center

### **How follow-up will result in positive**

**outcomes?**

**YOUTH Employment** *or Education* **Rate in 2nd and 4th Quarters POST Exit:**

#### **Example:**

On October 20th, 2019 (2nd POST Exit Quarter) we speak with this Youth customer and he tells us he is not employed but he has enrolled in a course to become a welder (occupational skills training). He will provide a document to verify his enrollment in the training.

- We must update the post-exit Quarter information in IWDS.
- Click on Update

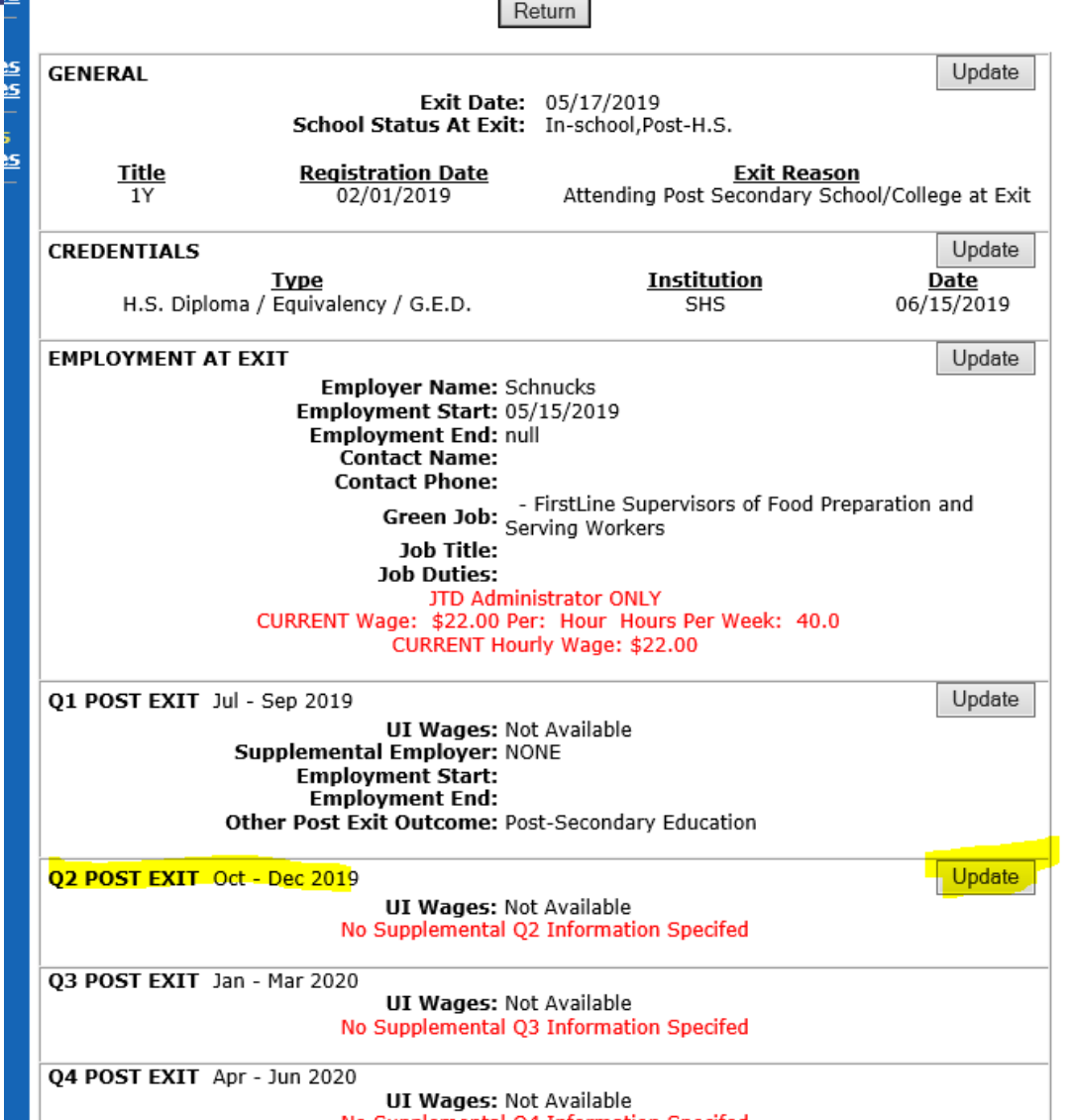

americani**ob**center

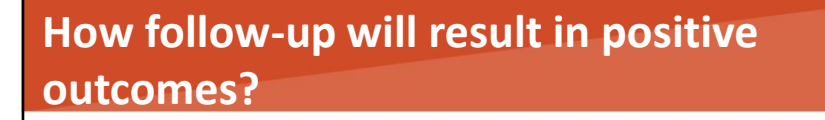

### **YOUTH Employment** *or Education* **Rate in 2nd and 4th Quarters POST Exit:**

Example:

```
This customer exited on May 17<sup>th</sup>, 2019 = Exit
Quarter
```
So, his "POST-EXIT" Quarters are as follows:

**July – September 2019 = 1st POST EXIT QUARTER**

**October-December 2019= 2 nd POST Exit Quarter**

**January – March 2020 = 3rd POST Exit Quarter**

**April – June 2020 = 4 th POST Exit Quarter**

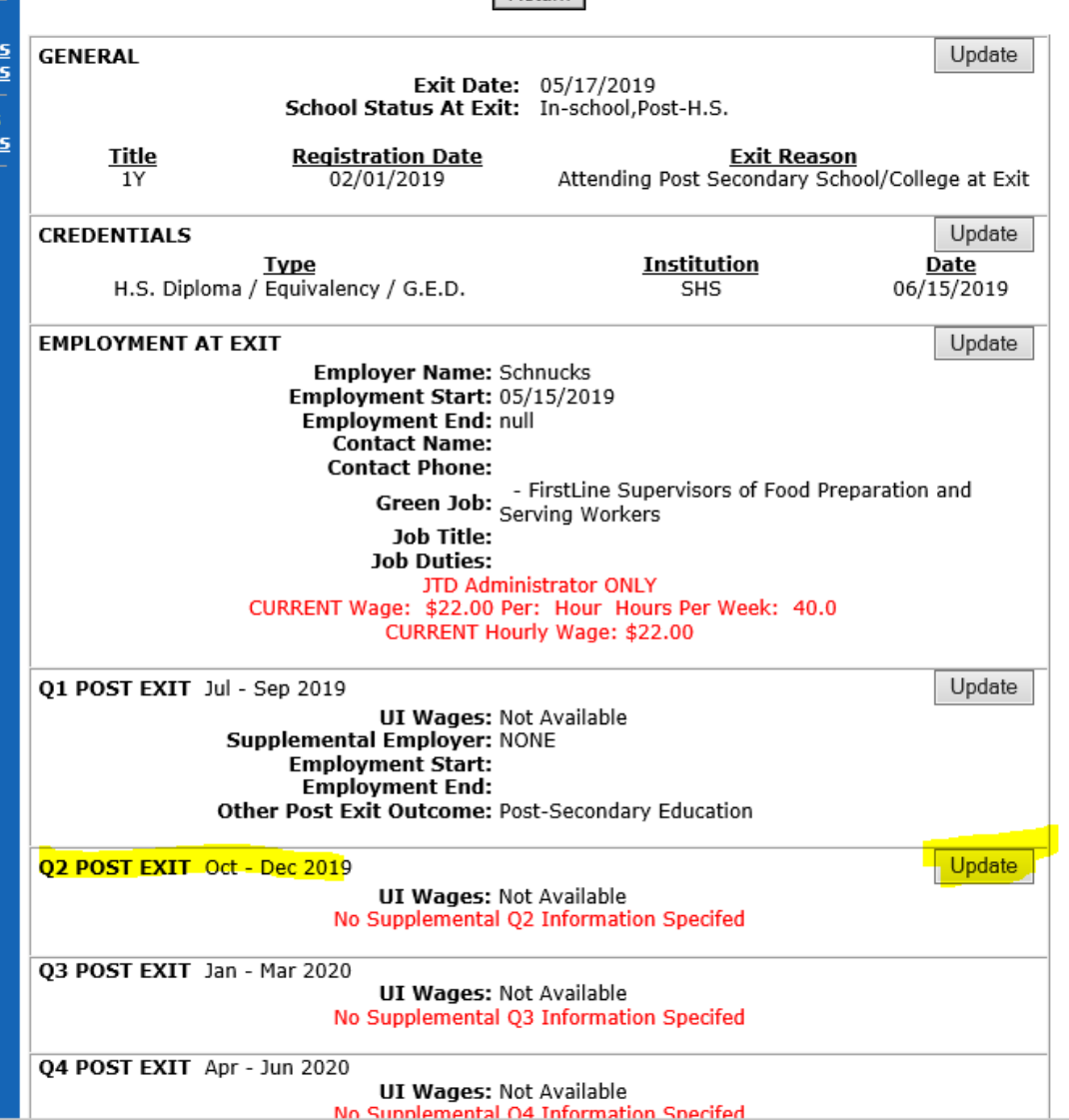

Return

10

american**iob**center

### **How follow-up will result in positive outcomes?**

**Record Youth Employment** *or Education*  **Rates in 2nd and 4th Quarters POST Exit:** On the Q2 Post Exit Screen –

Click on Other Post Exit Outcome:

Select Occupational Skills Training.

Add a Documentation/Verify Date: Date within this quarter that proves his/her status.

Documentation Source = Written Documentation

Click SAVE.

**Illinois Workforce**<br>Development System Case Management **Q2 Post Exit Menus** Oct - Dec 2019 **Staff Menu Customer Menu** Skills Occupation Application Summary **Application Menu** App LWA:0 App Date:02/01/2019 Exit Date:05/17/2019 **SSN: 8787 Case Notes GENERAL** Exit Date: 05/17/2019 **Add Case Notes List Case Notes** School Status At Exit: In-school, Post-H.S.

#### **Title Registration Date** 02/01/2019 1Y

**Universal Services** 

**FAQs** 

**List All Services** 

**Exit Reason** Attending Post Secondary School/College at Exit

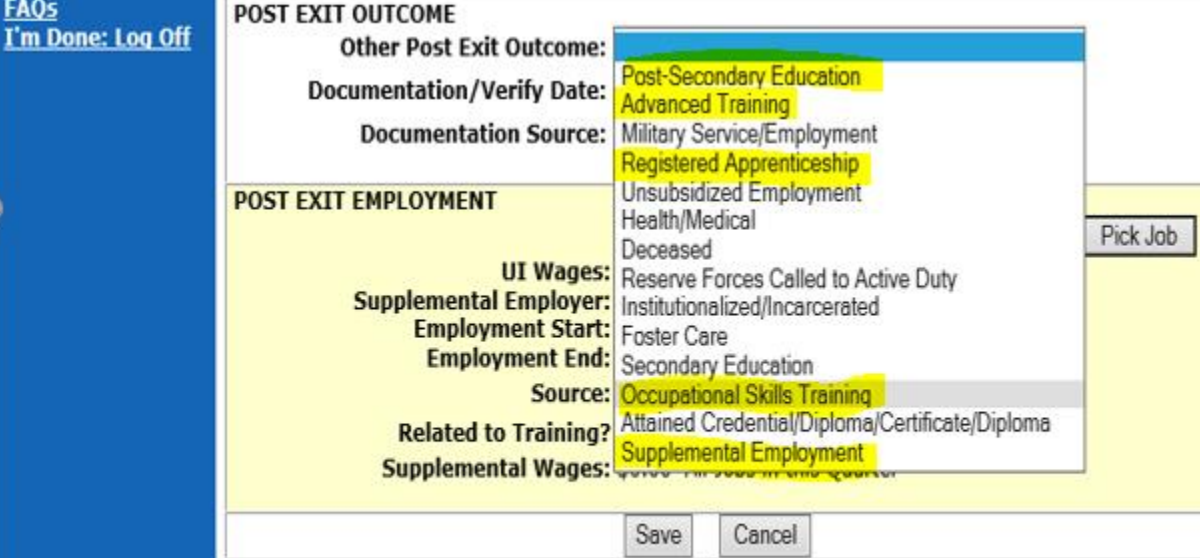

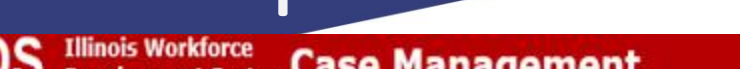

Convright 2004 by the State of Illinois. Hsing this web site indicates accentance of DCEO Hser Agreement and

nericaniobcenter

#### **How follow -up will result in positive outcomes?**

**YOUTH Employment and/***or Education* **Rate in 2nd and 4 th Quarters POST Exit: YEER2 and YEER4** Example:

This Youth customer's "Other Post Exit Outcome" has been updated and the system will calculate a *positive performance outcome* for the Youth

Employment/Education Rate in the 2nd POST Exit Quarter. **Employment vs. Education:** 

- $\triangleright$  When wages are uploaded into IWDS, the client's employment outcome is automatically calculated for that quarter.
- ➢ *However,* the system does not upload "education status".
- $\triangleright$  We need to make sure we record all of these. These Post Exit Outcomes require a "human touch" in order for outcomes to be reported.

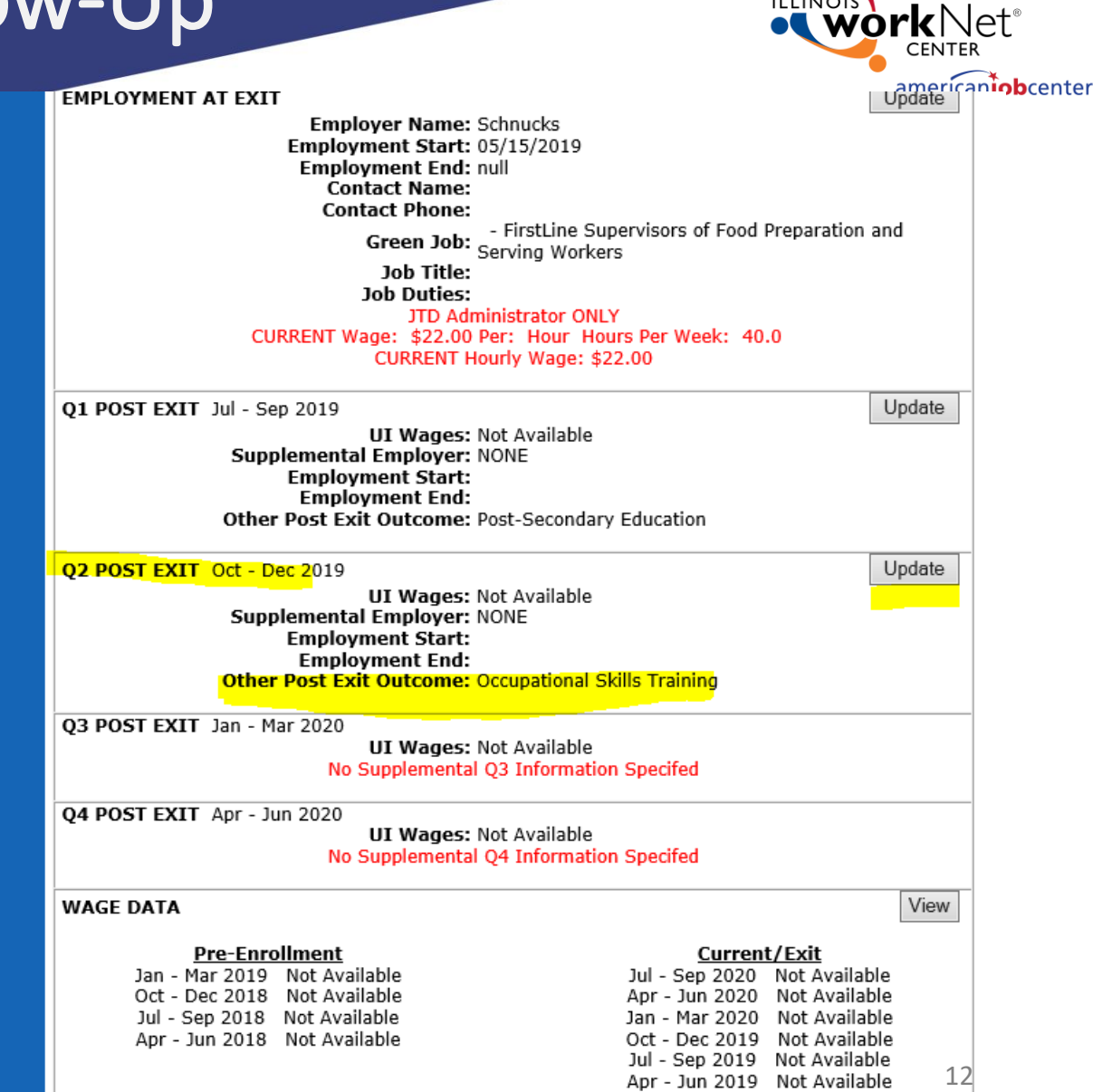

#### **How will follow -up lead to positive outcomes?**

**ADULT and Dislocated Worker Employment Rates - 2 nd and 4th Quarters POST Exit:**

#### **Define:**

The percentage of adults and dislocated workers who have exited and are in employment during the  $2^{nd}$  and  $4^{th}$  quarters after exit.

- ➢ **Supplemental Employment/Wages Count!**
- $\triangleright$  This applies to Youth as well.
- $\triangleright$  But, enrollment in training/education does not count for Adults and Dislocated Workers.
- $\triangleright$  When UI wages are uploaded into IWDS, the client's employment outcome is automatically calculated for that quarter.
- ➢ *However,* when someone is in supplemental employment, not reported, the job and wages need to be entered into IWDS.
- ➢ This is done by adding the supplemental job record to the POST Exit Quarter.

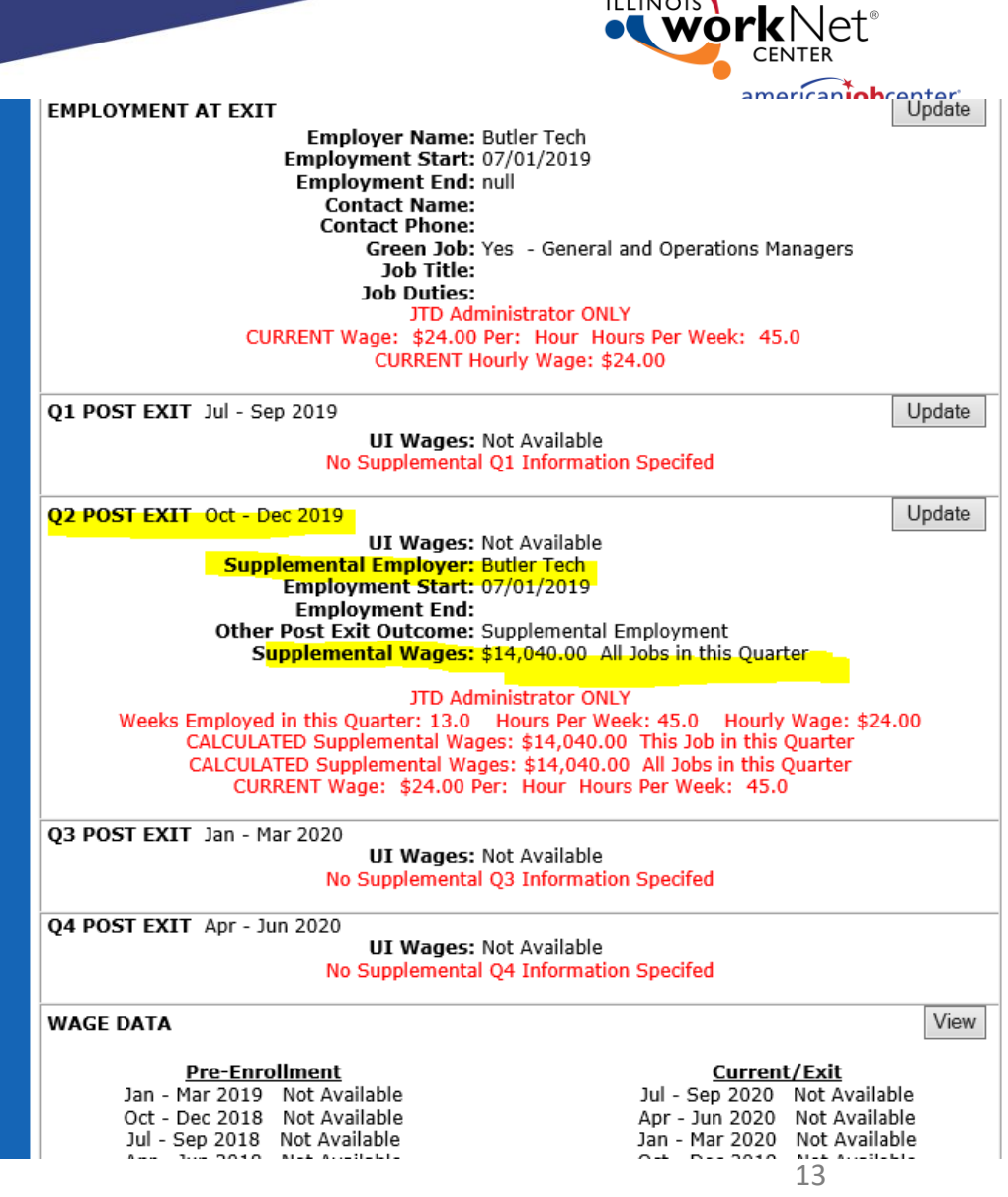

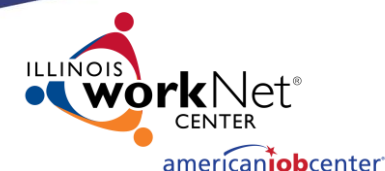

**How will follow-up lead to positive performance outcomes? Supplemental Employment -ADULT and Dislocated Worker (and Youth) Employment Rates-2<sup>nd</sup> and 4<sup>th</sup> Quarters POST Exit:** 

- ➢ How do I enter supplemental wages?
- $\triangleright$  In IWDS, this is done by updating the POST Exit quarter job record.
- $\triangleright$  Click Update on the Quarter the customer has reported Supplement Employment/Earnings.

#### **Development System Case Management** 80 IWDS

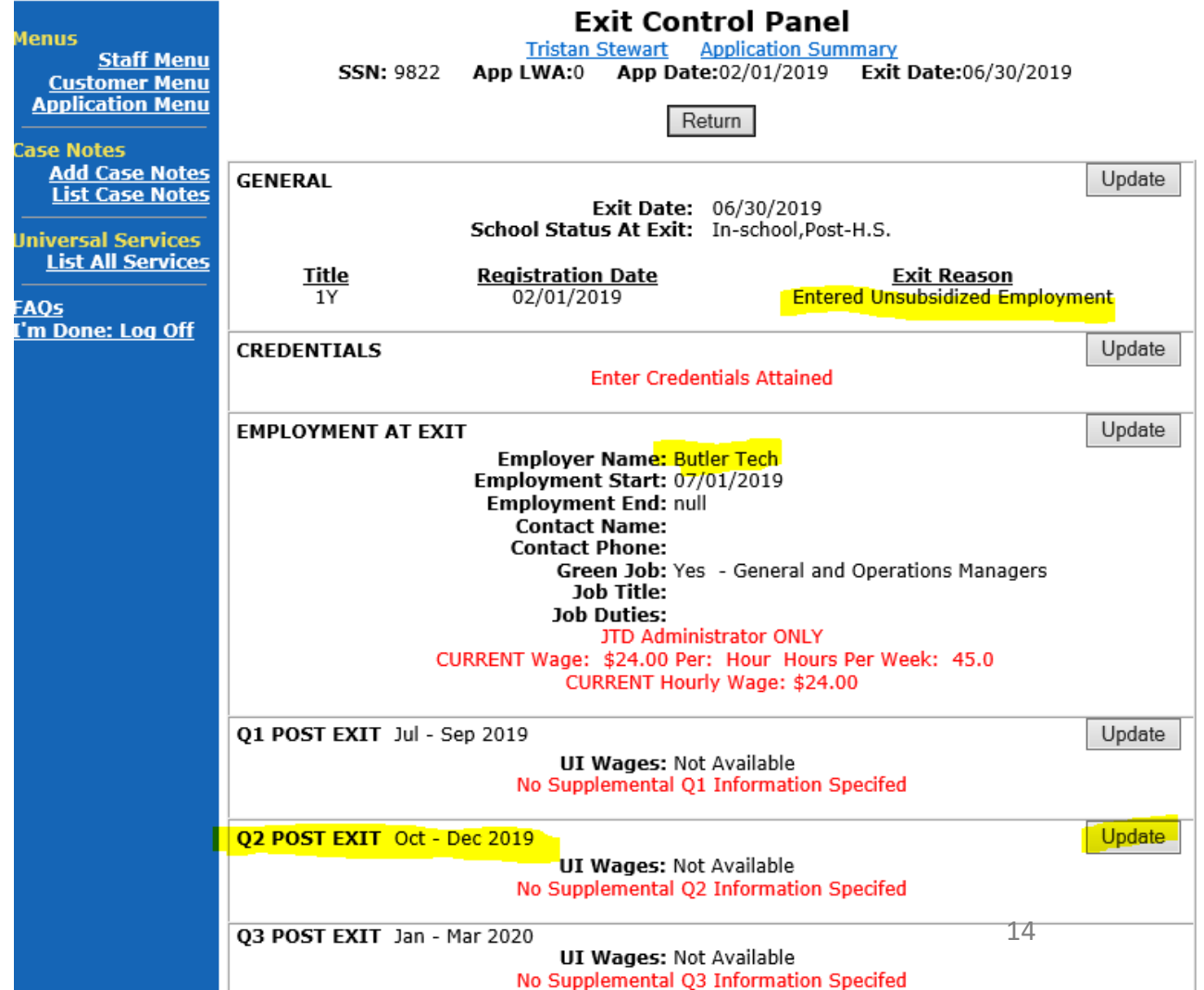

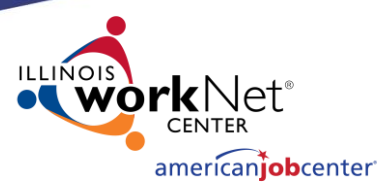

**How will follow-up lead to positive performance outcomes? Supplemental Employment -**

**ADULT and Dislocated Worker (and Youth) Employment Rates-2<sup>nd</sup> and 4<sup>th</sup> Quarters POST Exit:** 

- ➢ Update the "Other Post Exit Outcome" fields.
- $\triangleright$  Click on Pick Job to add the supplemental employment.

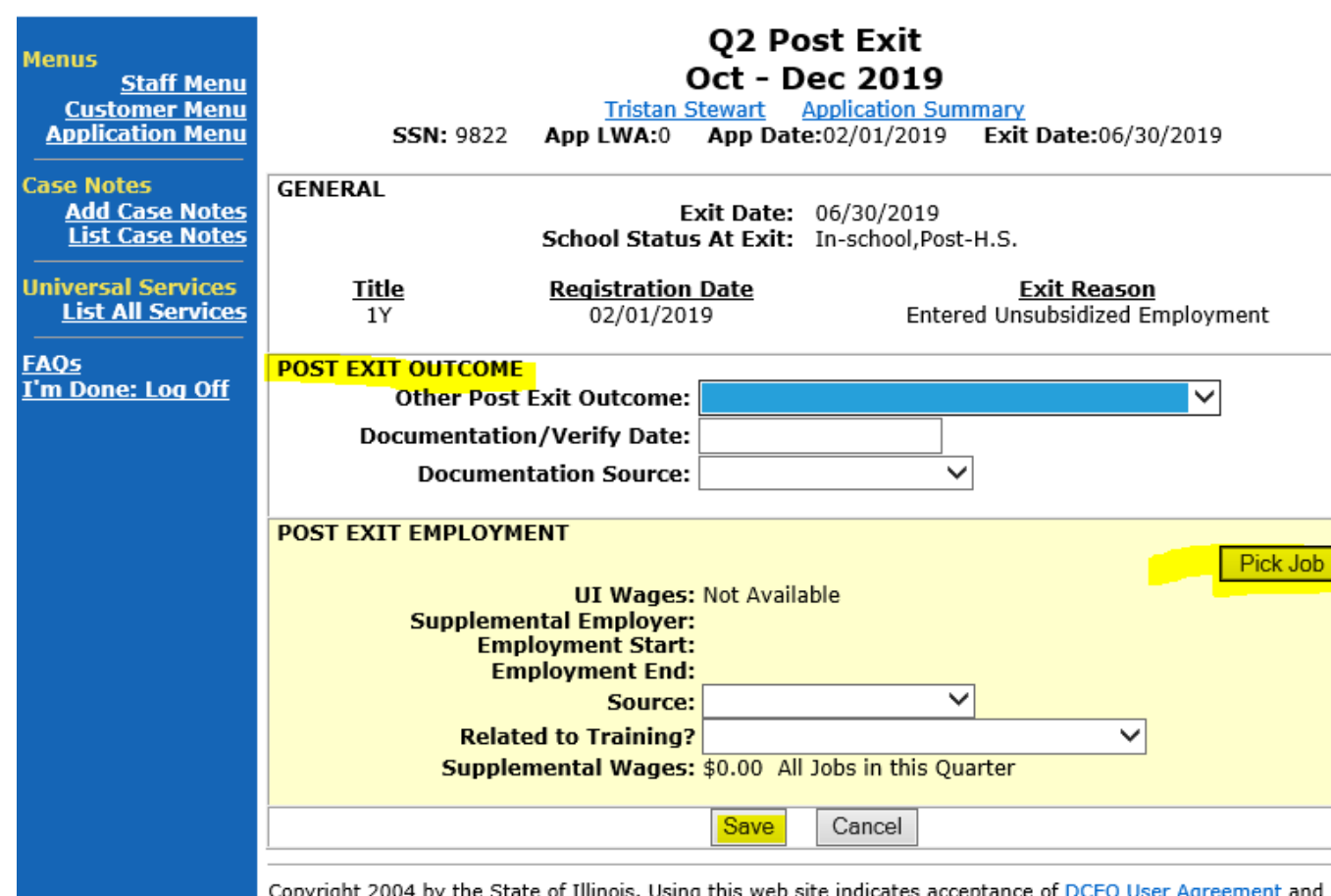

**IWDS Privacy Notice** 

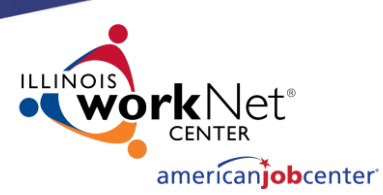

**How will follow-up lead to positive performance outcomes? Supplemental Employment -ADULT and Dislocated Worker (and Youth) Employment Rates-2<sup>nd</sup> and 4<sup>th</sup> Quarters POST Exit:** 

- ➢ Click on Pick to select the Butler Tech job.
- $\triangleright$  Since this is a "supplemental" employment, the wages are entered on the job record.

#### Development System Case management

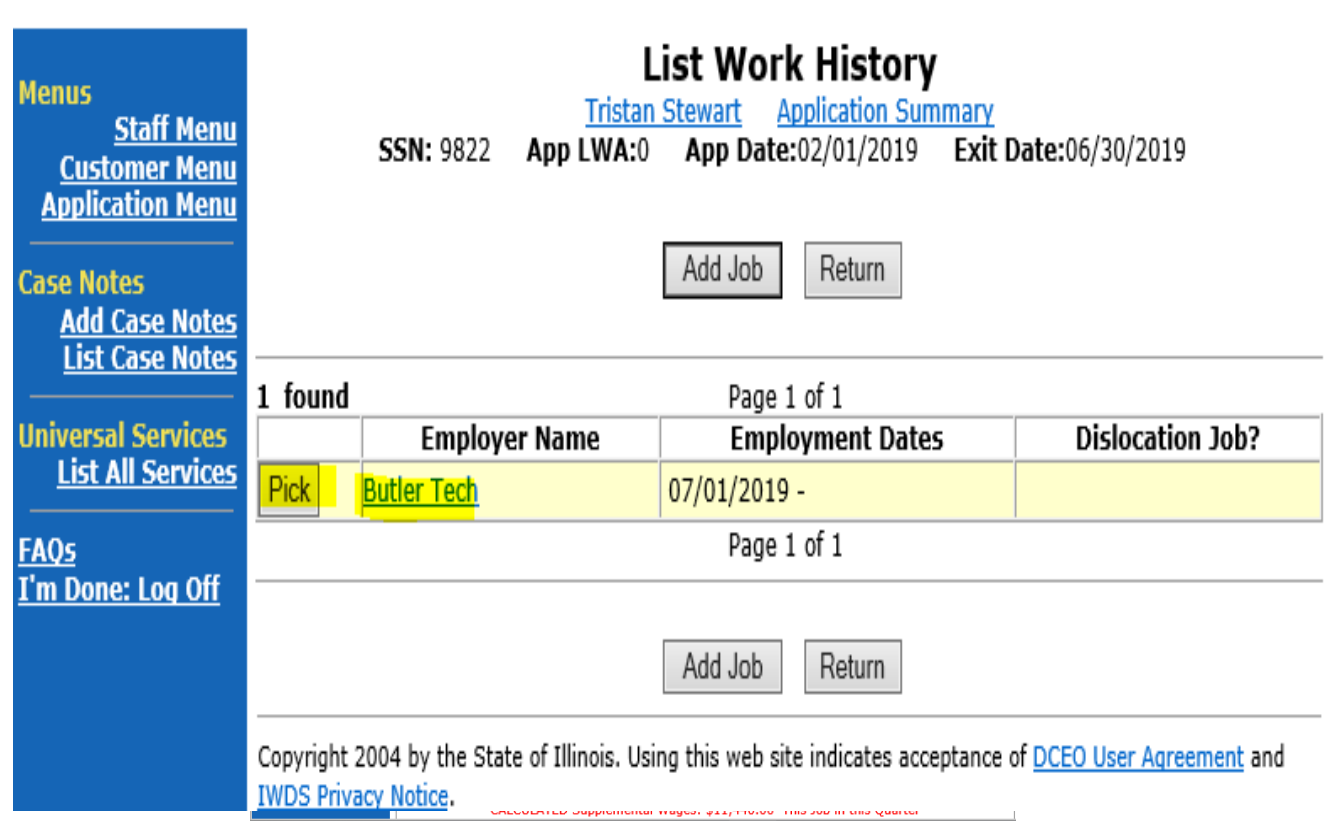

**FAQs** 

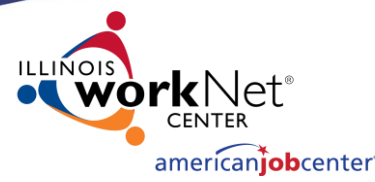

**How will follow-up lead to positive performance outcomes? Supplemental Employment -ADULT and Dislocated Worker (and Youth) Employment Rates-2<sup>nd</sup> and 4<sup>th</sup> Quarters POST Exit:** 

➢ Click on Pick to select the Butler Tech Job record.

 $\triangleright$  Since this is a "supplemental" employment, the wages were entered on the job record.

➢ Click Save.

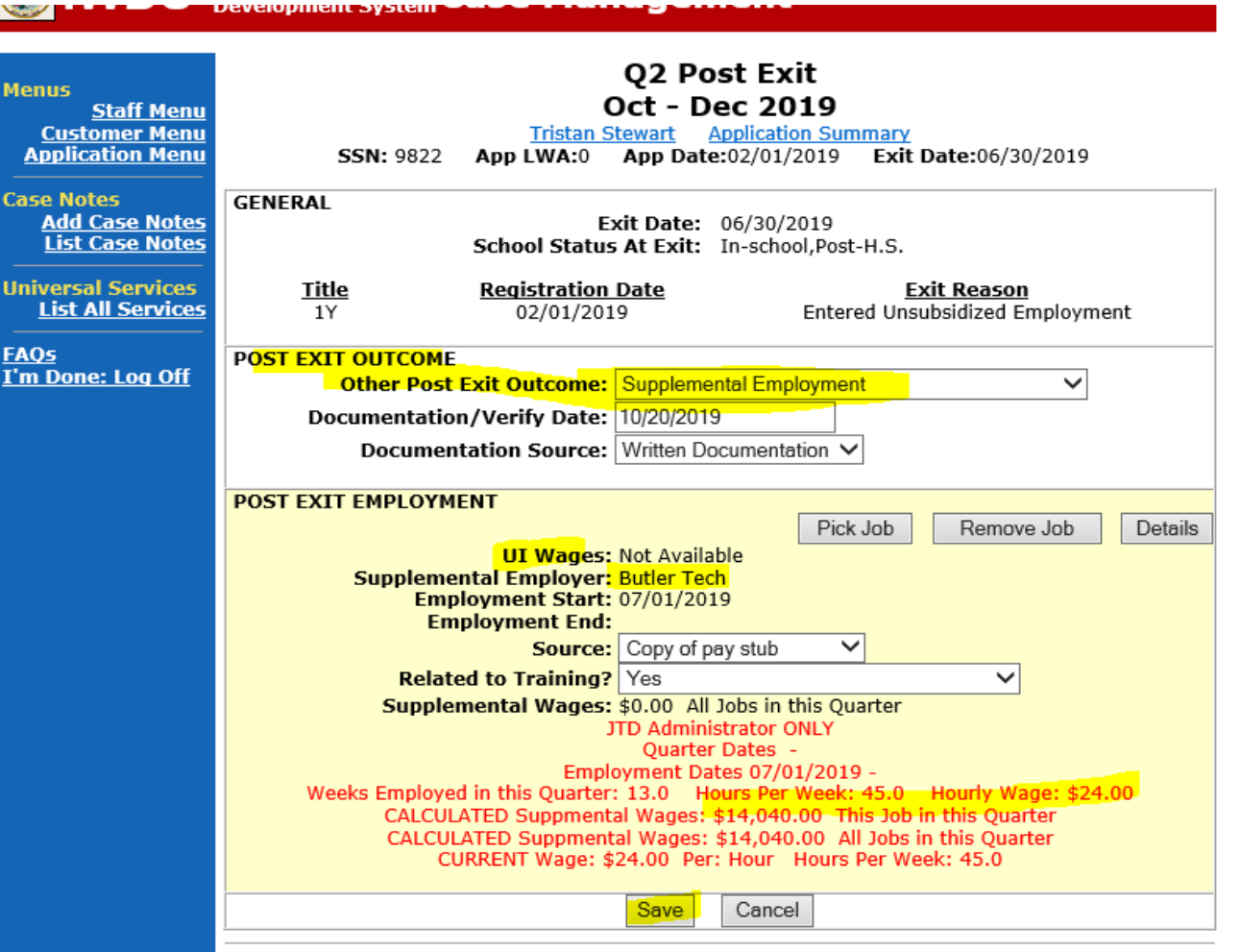

<u>\Qs</u>

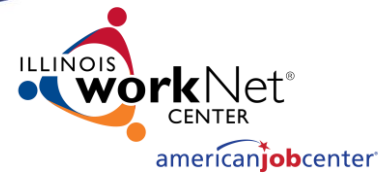

**How will follow-up lead to positive performance outcomes? Supplemental Employment -ADULT and Dislocated Worker (and Youth) Employment Rates-2<sup>nd</sup> and 4<sup>th</sup> Quarters POST Exit:** 

- ➢ Now, the supplemental job is added to the exit screen.
- $\triangleright$  IWDS will calculate these wages and this customer will be a positive for Employment Rate 2<sup>nd</sup> Quarter.
- ➢ If any customer has both supplemental wages and UI wages in the system, the UI wages will ALWAYS "override" the supplemental employment that was entered.
- Either way, this is a positive performance outcome.

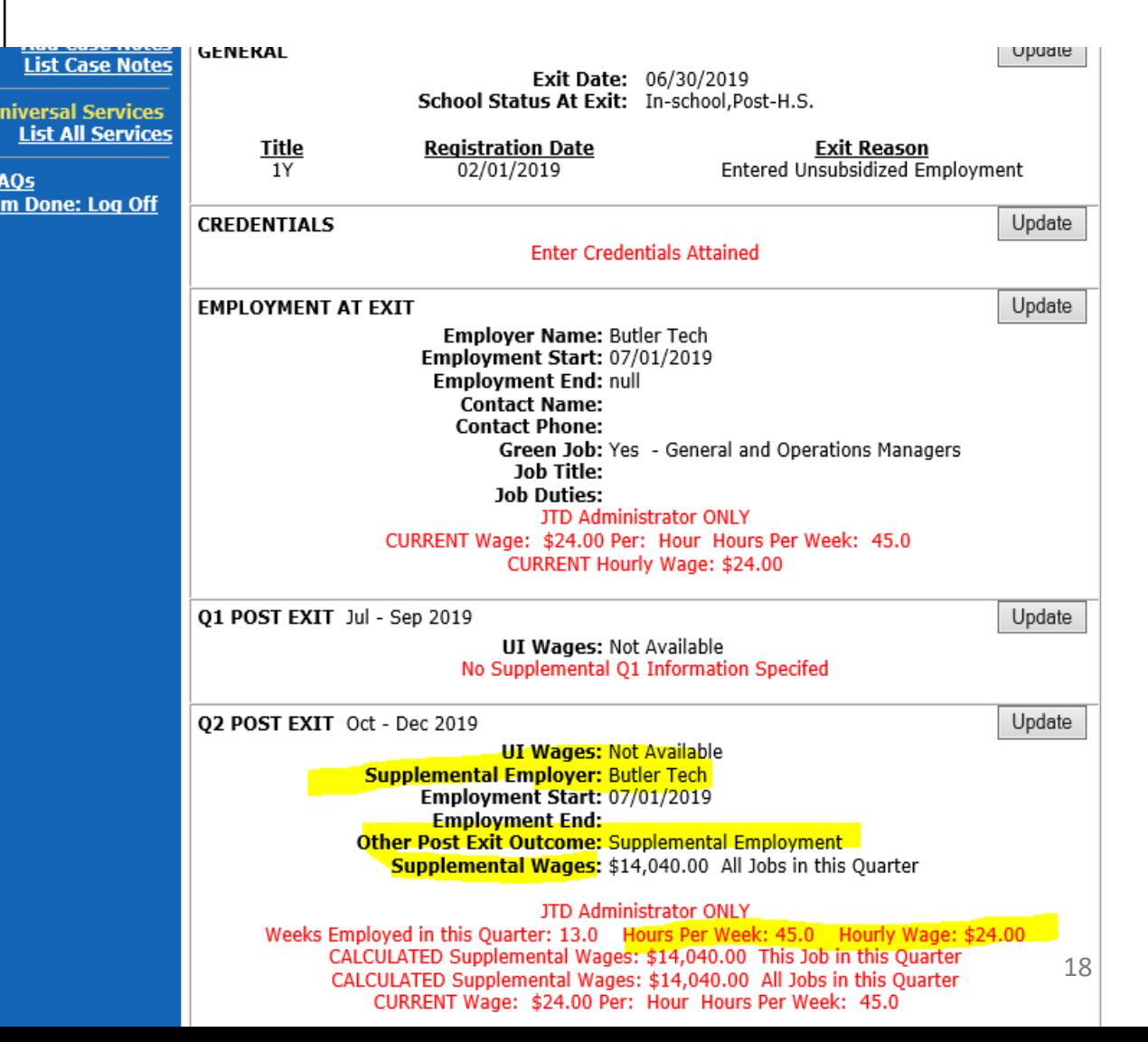

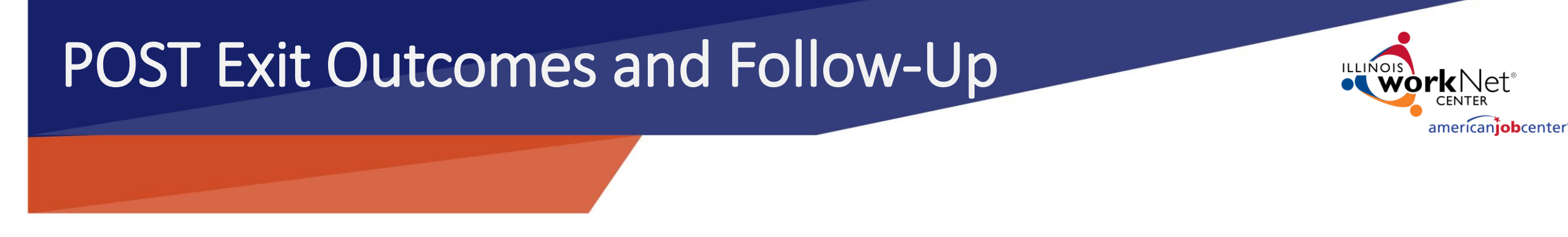

### QUESTIONS?

# Paula Barry – [Paula.Barry@Illinois.gov](mailto:Paula.Barry@Illinois.gov) 217.524.5500